# **Organizing and Debugging** MATLAB **Programs**

Gerald Recktenwald Portland State University Department of Mechanical Engineering

These slides are a supplement to the book Numerical Methods with MATLAB: Implementations and Applications, by Gerald W. Recktenwald,  $(C)$  2000, Prentice-Hall, Upper Saddle River, NJ. These slides are  $(C)$ 2000 Gerald W. Recktenwald. The PDF version of these slides may be downloaded or stored or printed only for noncommercial, educational use. The repackaging or sale of these slides in any form, without written consent of the author, is prohibited.

The latest version of this PDF file, along with other supplemental material for the book, can be found at www.prenhall.com/recktenwald.

Version 0.9 October 10,2000

## **Overview**

- Rationale
- Programming Style
- Why and How of Modular Code
- Top down program design
- Basic Debugging

## **Rationale**

Organized programs are. . .

- easier to maintain
- easier to debug
- not much harder to write

Debugging. . .

- is inevitable
- can be anticipated with good program design
- $\bullet$  can be done interactively with MATLAB  $5.x$

# **Programming Style (1)**

A consistent programming style gives your programs a visual familiarity that helps the reader quickly comprehend the intention of the code.

A programming style consists of

- Visual appearance of the code
- Conventions used for variable names
- Documentation with comment statements

# **Programming Style (2)**

Use visual layout to suggest organization

- Indent if...end and for...end blocks
- Blank lines separate major blocks of code

**Example:** *Indent code for conditional structures and loops*

if condition 1 is true Block 1 elseif condition 2 is true Block 2 end for  $i=1:l$ ength $(x)$ 

Body of loop

end

# **Programming Style (3)**

#### **Use meaningful variable names**

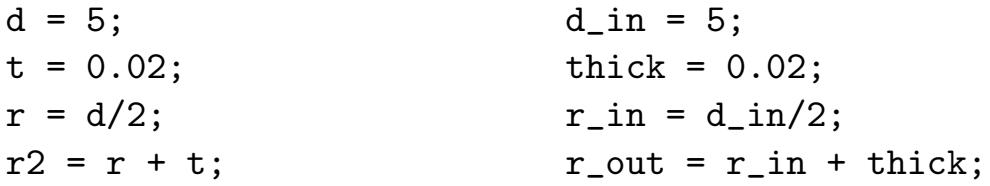

#### **Follow Programming and Mathematical Conventions**

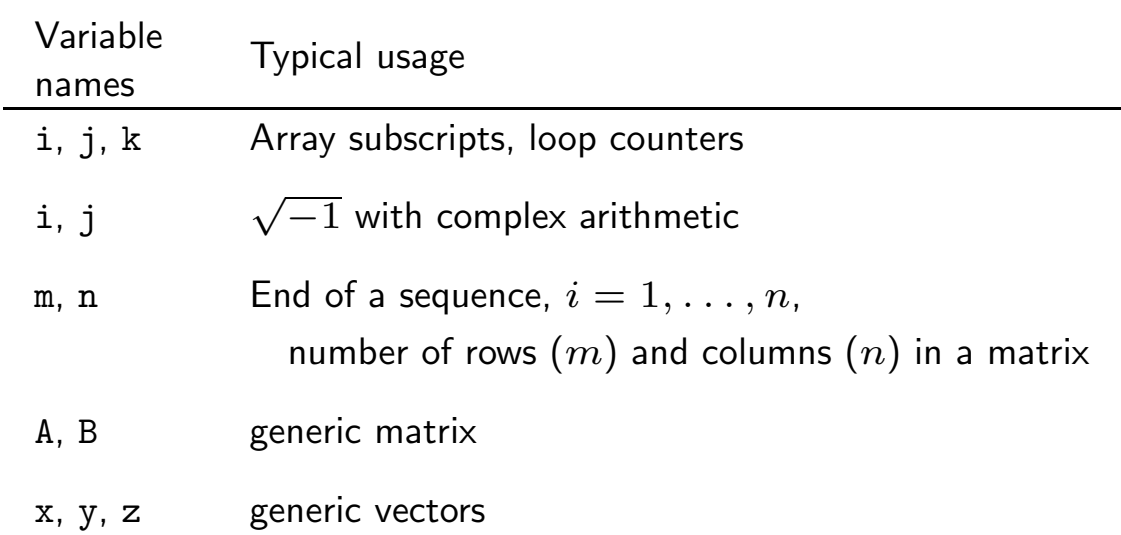

**Note:** Consistency is more important than convention.

# **Programming Style (4)**

**Note:** I prefer to avoid use of lower case "L" as a variable name. It looks a lot like the number "1". Which of the following statements assigns the value "1" to the lower case version of the variable "L"?

 $l = 1;$  (or)  $l = l;$ 

# **Programming Style (5)**

#### **Document code with comment statements**

- Write comments as you write code, not after
- Include a prologue that supports "help"
- Assume that the code is going to be used more than once
- Comments should be short notes that augment the meaning of the program statements: Do not parrot the code.
- Comments alone do not create good code.  $\triangleright$  You cannot fix a bug by changing the comments

## **Programming Style (6)**

**Example:** *Comments at beginning of a block*

```
% --- Evaluate curve fit and plot it along with original data
\text{tfit} = \text{linspace}(\text{min}(t), \text{max}(t));pfit = polyval(c,tfit);
plot(t,p,'o',tfit,pfit,'--');
xlabel('Temperature (C)'); ylabel('Pressure (MPa)');
legend('Data','Polynomial Curve Fit');
```
**Example:** *Short comments at side of statements*

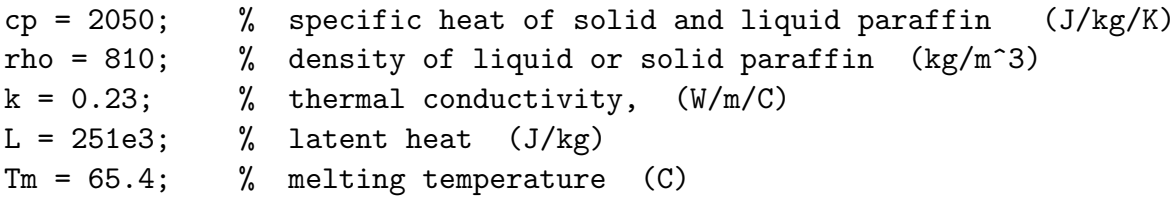

## **Supporting On-line Help**

- First line of a function is the definition
- Second line must be a comment statement
- All text from the second line up to the first non-comment is printed in response to

help functionName

### **Prologue Used in the NMM Toolbox**

**Summary:** One line description of what the function does.

- **Synopsis:** Lists the various ways in which the function can be called.
- **Input:** Describes each input variable.
- **Output:** Describes each output variable.

### **Function Prologue**

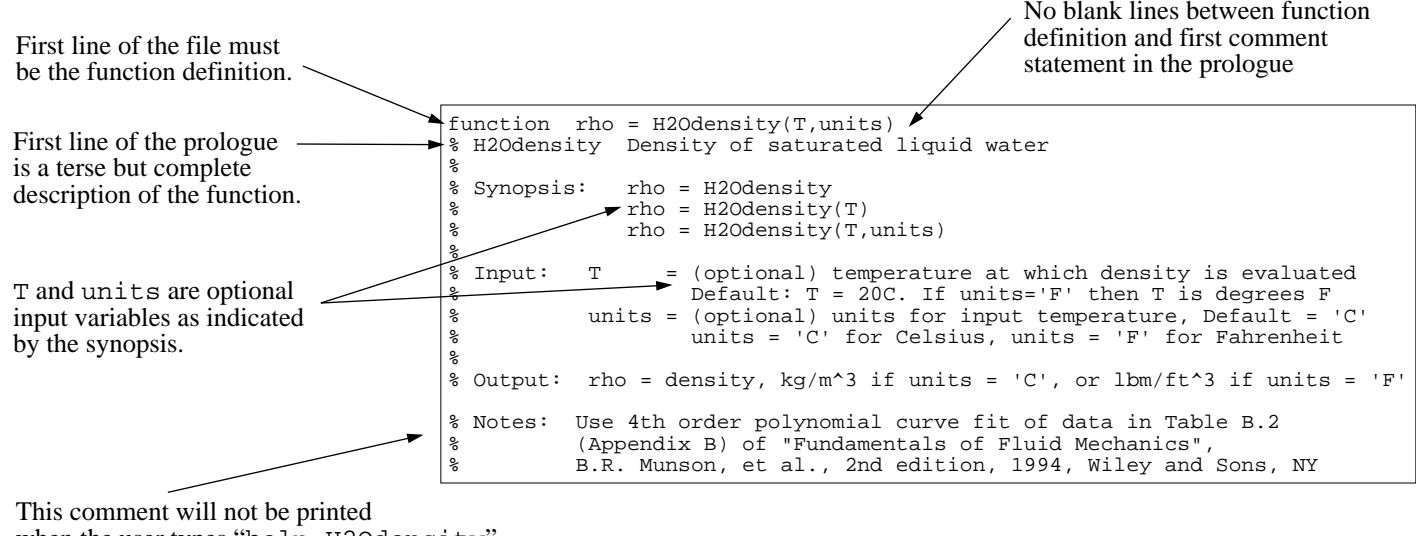

when the user types "help H2Odensity" because it is separated from the prologue by a blank line.

# **Modular Code (1)**

A module should be dedicated to one task

• Flexibility is provided by input/output parameters

General purpose modules need. . .

- Description of input/output parameters
- Meaningful error messages so that user understands the problem

# **Modular Code (2)**

Reuse modules

- Debug once, use again
- Minimize duplication of code
- Any improvements are available to all programs using that module
- Error messages must be meaningful so that user of general purpose routine understands the problem

Organization takes experience

- Goal is *not* to maximize the number of m-files
- Organization will evolve on complex projects

### **Example: Built-in Bessel functions (1)**

The Bessel functions are solutions to

$$
z^{2}\frac{d^{2}y}{dz^{2}} + z\frac{dy}{dz} - (z^{2} + \nu^{2})y = 0
$$

The Bessel function of the first kind is

$$
J_{\nu}(z) = \left(\frac{z}{2}\right)^{\nu} \sum_{k=0}^{\infty} \frac{\left(\frac{z^{2}}{4}\right)^{k}}{k! \Gamma(\nu+k+1)}
$$

where  $\nu$  is a real number,  $z$  is complex,  $i = \sqrt{-1}$  and

$$
\Gamma(z) = \int_0^\infty e^{-t} t^{z-1} dt
$$

Other Bessel functions (which are also solutions to the ODE) are defined in terms of  $J_{\nu}(z)$ .

## **Example: Built-in Bessel functions (2)**

Rather than repeat the code that computes  $J_{\nu}(z)$  and  $\Gamma(z)$ , these fundamental functions are part of a core routine that gets evaluated via an interface function.

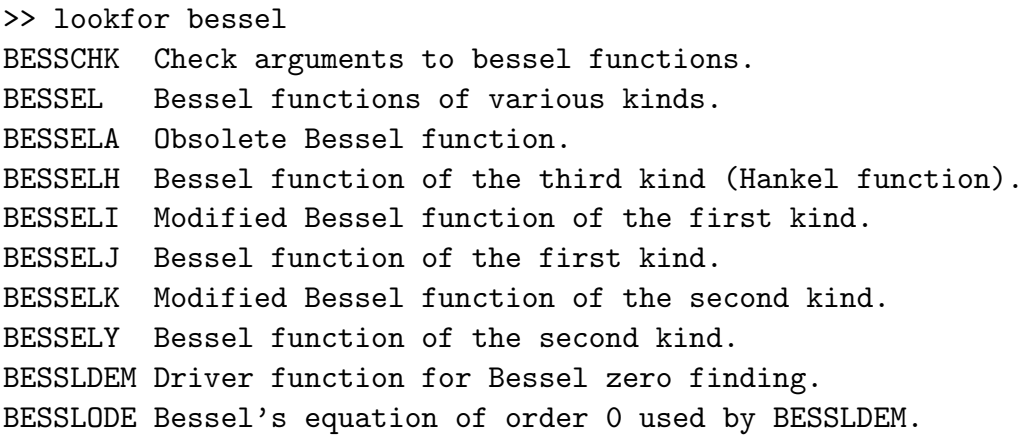

## **Example: Built-in Bessel functions (3)**

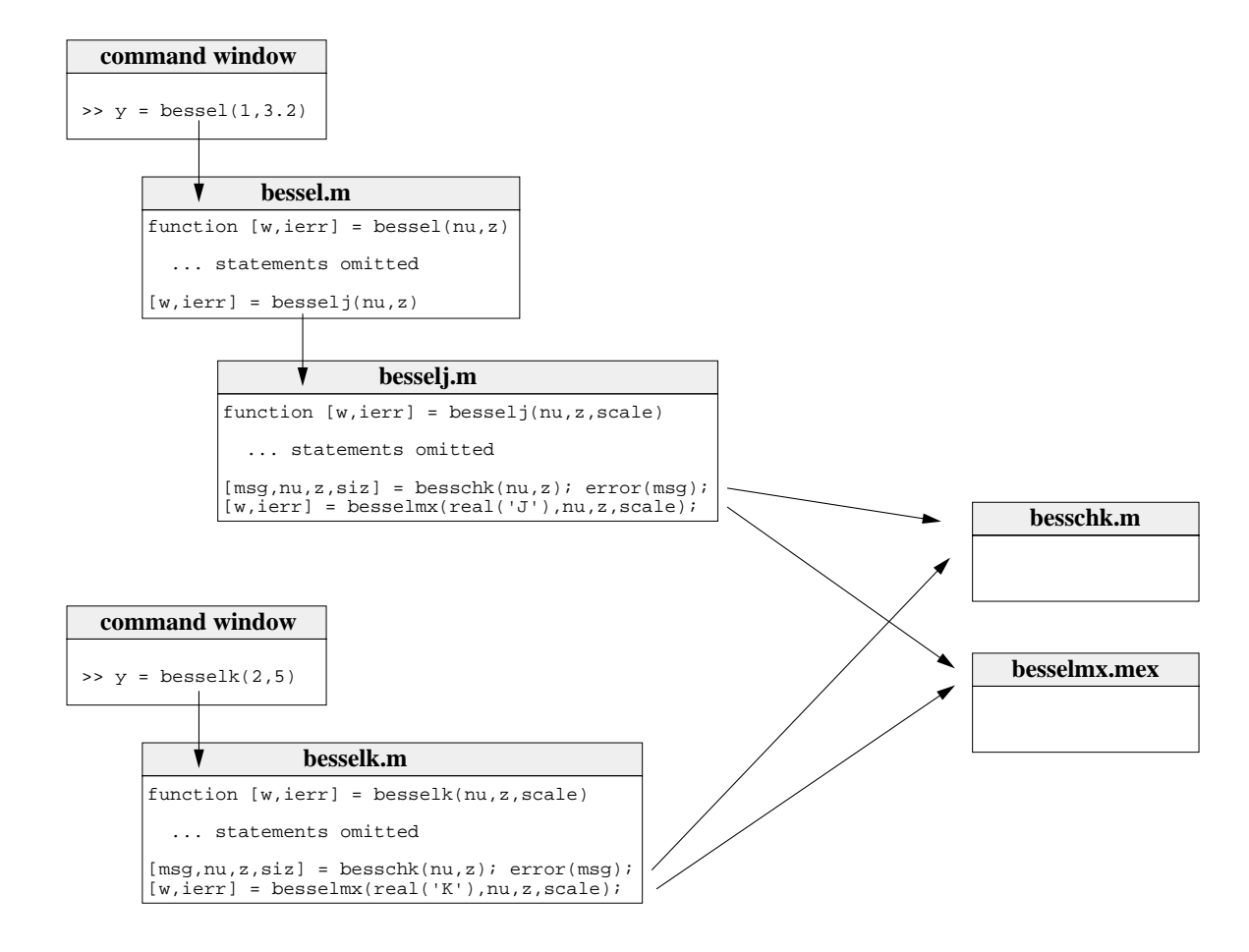

## **Defensive Programming**

- Do not assume the input is correct. Check it.
- Provide a "catch" or default condition for a if...elseif...else... construct
- Include optional (verbose) print statements that can be switched on when trouble occurs
- Provide diagnostic error messages.

### **Example: H2Odensity.m**

```
1 function rho = H2Odensity(T,units)
2 % H2Odensity Density of saturated liquid water
3 %
4 % Synopsis: rho = H2Odensity
5 \t% rho = H2Odensity(T)
6 % rho = H2Odensity(T,units)
7 %
8 % Input: T = (optional) temperature at which density is evaluated
9 % Default: T = 20C. If units='F', then T is degrees F
10 % units = (optional) units for input temperature, Default = ^{\prime}C'
11 % units = ^{\prime}C' for Celsius, units = ^{\prime}F' for Fahrenheit
12 %
13 % Output: rho = density, kg/m<sup>\text{13}</sup> if units = 'C', or lbm/ft<sup>\text{13}</sup> if units = 'F'
14
15 % Notes: Use 4th order polynomial curve fit of data in Table B.2
16 % (Appendix B) of "Fundamentals of Fluid Mechanics",
17 % B. R. Munson, et al., 2nd edition, 1994, Wiley and Sons, NY
18
19 if nargin<1
20 rho = 998.2; return; % Density at 20 C w/out evaluating curve fit
21 elseif nargin==1
22 units='C'; % Default units are C
23 end
24
25 % --- Convert to degrees C if necessary
26 if upper(units)=='F'27 Tin = (T-32)*5/9; % Convert F to C; don't change input variable
28 elseif upper(units) == 'C'29 Tin = T;
30 else
31 error(sprintf('units = ''%s'' not allowed in H20density', units));
32 end
33
34 % --- Make sure temperature is within range of curve fit
```

```
35 if Tin<0 | Tin>100
36 error(sprintf('T = %f (C) is out of range for density curve fits',Tin));
37 end
38
39 % --- Curve fit coefficients
40 c = [ 1.543908249780381441e-05 -5.878005395030049852e-03 ...
41 1.788447211945859774e-02 1.000009926781338436e+03];
42
43 rho = polyval(c,Tin); % Evaluate polynomial curve fit
44 if upper(units)=='F'
45 rho = rho*6.243e-2; % Convert kg/m^3 to lbm/ft^3
46 end
```
# **Preemptive Debugging**

- Use defensive programming
- Break large programming projects into modules
	- $\triangleright$  Develop reusable tests for key modules
	- Good test problems have known answers
	- $\triangleright$  Run the tests after changes are made to the module
- Include diagnostic calculations in a module
	- $\triangleright$  Enclose diagnostics inside if...end blocks so that they can be turned off.
	- $\triangleright$  Provide extra print statements that can also be turned on and off

# **Debugging Tools**

- MATLAB version 5 (and later) has an *interactive* debugger
- The type and dbtype commands are used to list contents of an m-file.
- The error function prints a message to the screen, and stops execution. This provides for graceful failure, and the opportunity to inform the reader of potential causes for the error.
- The warning function prints a message to the screen, but does not stop execution.
- pause or keyboard commands can be used to temporarily halt execution.

### **Use of** keyboard **command**

```
function r = quadroot(a, b, c)% quadroot Roots of quadratic equation and demo of keyboard command
%
% Synopsis: r = \text{quadroot}(a, b, c)%
% Input: a, b, c = coefficients of a*x^2 + b*x + c = 0%
% Output: r = column vector containing the real or complex roots% See Chapter 4, Unavoidable Errors in Computing, for a discussion
% of the formula for r(1) and r(2)d = b^2 - 4*ax;if d < 0fprintf('Warning in function QUADROOT:\n');
  fprintf('\tNegative discriminant\n\tType "return" to continue\n');
  keyboard;
end
q = -0.5*( b + sign(b) * sqrt(b^2 - 4*axc) );
r = [q/a; c/q]; % store roots in a column vector
```